#### **Nixfarma**

# Butlletí Setmanal TIPUS DE BLISTERS SPD

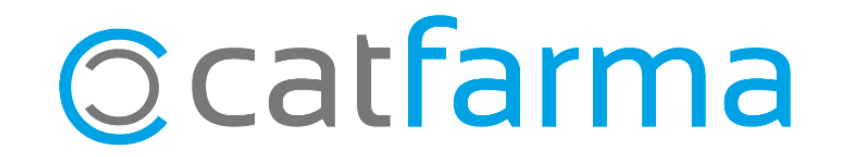

Com ja sabeu amb **Nixfarma** es pot portar el control de la creació i dispensació dels SPD, ara amb la nova versió **9.1.1.60**, incorpora l'opció de crear el teus tipus de blisters personalitzats.

2

Tot seguit veurem un exemple de com funciona.

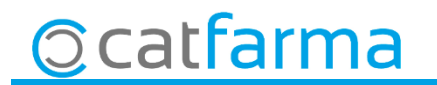

· Accedim a l'opció de menú **Vendes** → **SPD**→ **Mestre tipus de blisters**.

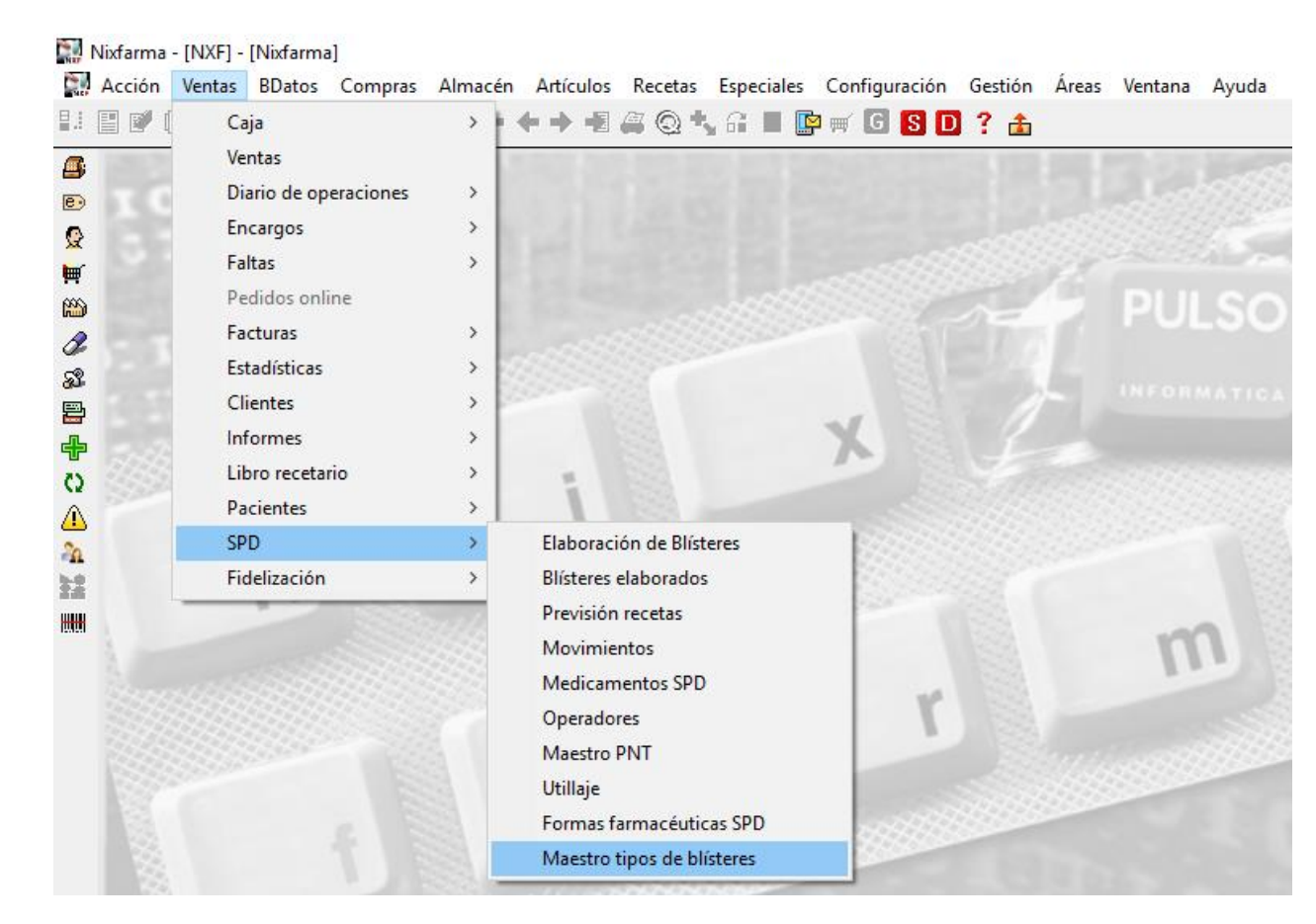

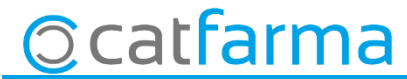

· En aquesta pantalla es troben tots el tipus de blisters que ja venen per defecte a **Nixfarma**, aquest no es poden modificar. Amb un **F6** o **Inserir** crearem un tipus nou:

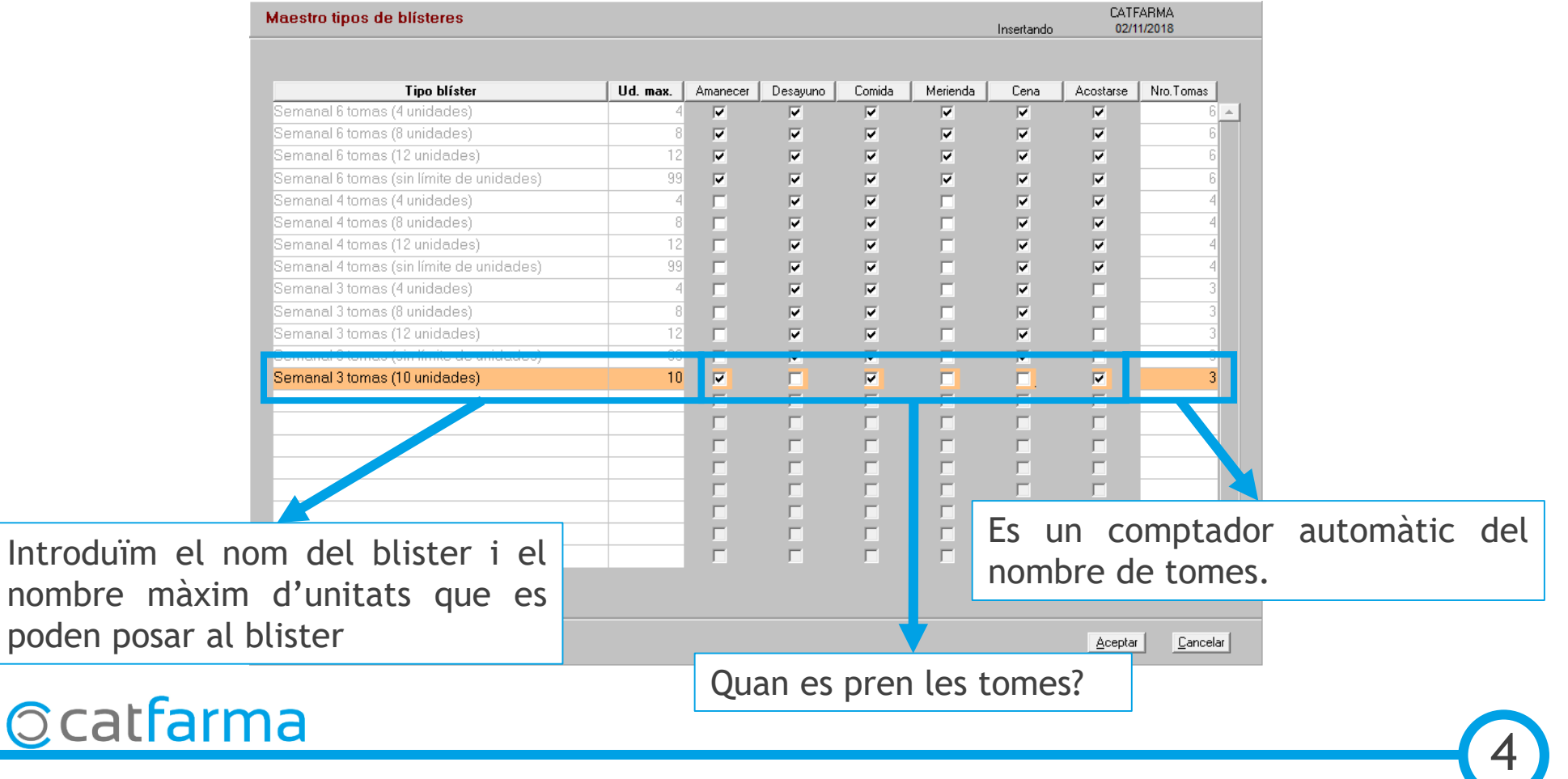

· Ara quan donem d'alta el pacient al seleccionar el **Tipo Blister** a la llista ens mostrarà la nostra creació.

5

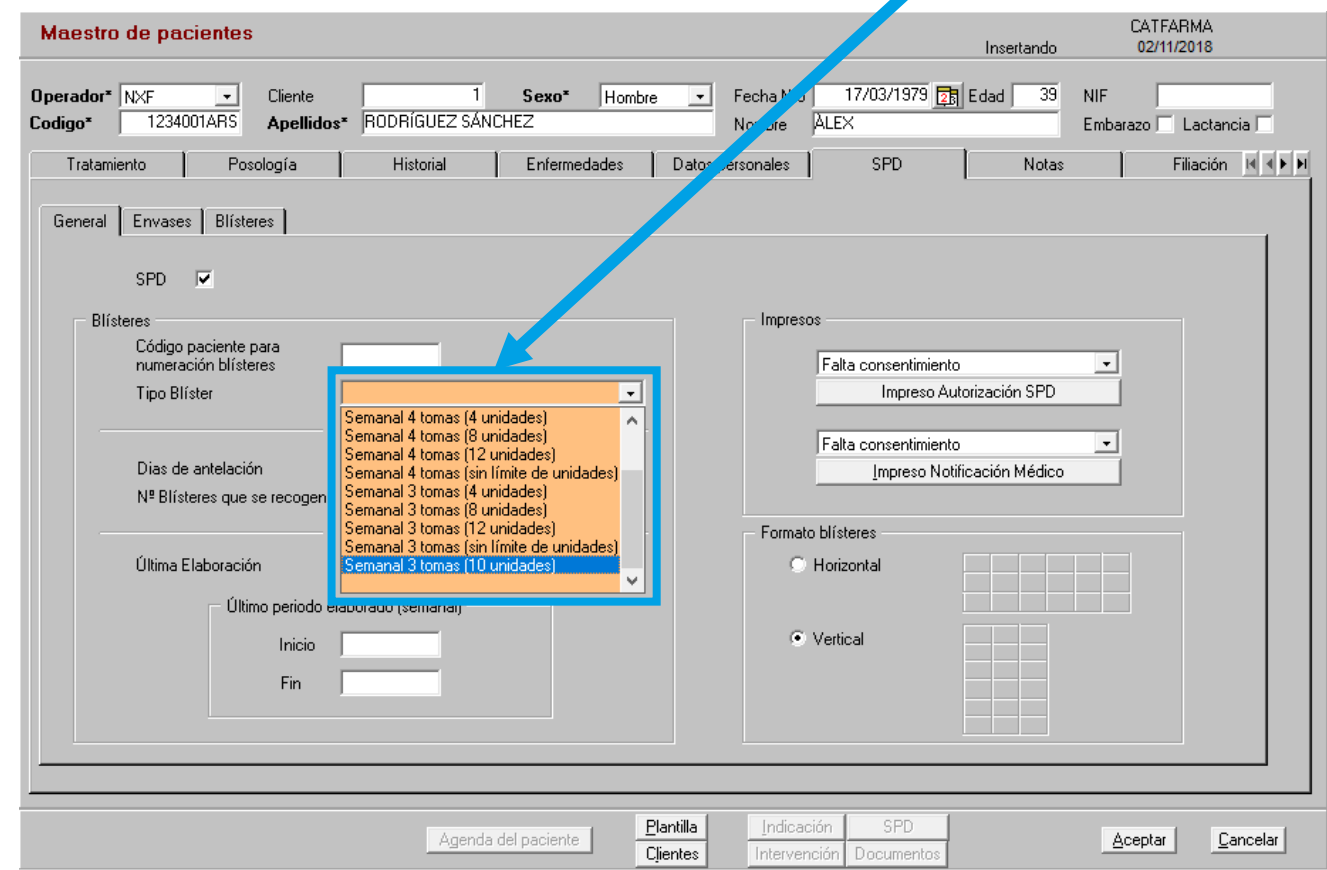

**Ccatfarma** 

divendres, 9 novembre de 2018

# SEMPRE AL TEU SERVEI Bon Treball

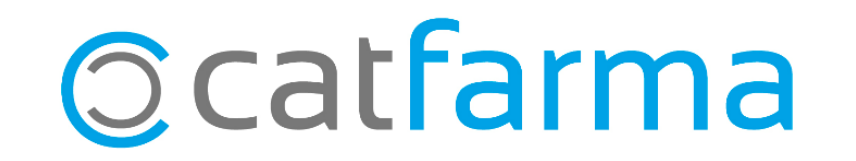